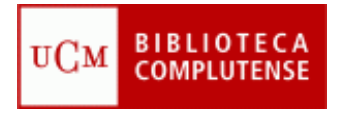

UNIVERSIDAD COMPLUTENSE - BIBLIOTECA **PRESTAMO INTERBIBLIOTECARIO Manual de Procedimiento (Abreviado) MÓDULO DE INTERNOS. Abril 2011**

#### **La Biblioteca de la UCM como peticionaria**

**Abrir el Programa de P.I.** en el módulo correspondiente ("INTERNOS") introduciendo las palabras clave que utilice cada centro en:

#### <http://europa.sim.ucm.es:81/pi/internos>

IMPORTANTE: después de cada operación en el programa: modificación, introducción de un nuevo dato, etc., hay que salvar la operación realizada con el icono "GUARDAR".

### **CORREO**

Mensajes que no son peticiones:

- Información a conservar, mensajes de SEC, etc.: Se toma nota de la información y se archivan en la carpeta correspondiente dentro de "Correo".
- Mensajes para otros servicios de la biblioteca: temas económicos; para el módulo "EXTERNOS", etc. se "redireccionan" a la dirección y persona correspondiente.
- Contestaciones informativas o negativas de las bibliotecas suministradoras: tomar nota, también de su referencia, y asociar el mensaje con la petición correspondiente con el icono "Mover a mensajes asociados a una petición".
- Cuando el mensaje es o contiene un adjunto, archivarlo en "Correo" o guardar copia impresa ya que se puede perder al asociarlo a la petición; a veces en el campo "Asunto" ya está la información esencial y su referencia, en este caso se puede asociar aunque se pierda el mensaje.
- Spam, publicidad o cualquier otra información no pertinente, se borra.

Mensajes que corresponden a peticiones:

- Peticiones de usuarios que no están en la base: comprobar los datos en el módulo de circulación. Después, crear un nuevo registro de usuario en la base de datos. Conviene crear el nuevo registro antes de pasar la petición a la base de peticiones para que el sistema reconozca al usuario nuevo.
- Peticiones "normales":
	- o Se pasan de "Correo" a "Peticiones" con el icono pertinente.
	- o Completar la petición: aclarar los datos dudosos, añadir los que falten, añadir ISSN, etc. Se consultan las fuentes especializadas: bases de datos, catálogos, e incluso Google si fuera necesario.
	- $\circ$  Anotar la información que se considere relevante y que no tenga campo propio en "Observaciones".

### **LOCALIZAR EL DOCUMENTO**

- Se consultan los catálogos españoles y extranjeros que sean necesarios.
- En las búsquedas, hay que introducir siempre los datos de forma muy correcta (letras exactas, procurar no poner comillas ni signos difíciles de descifrar, inglés bien deletreado, etc.).
- Generales españoles: Cisne, Rebiun, CBUC, CIRBIC, BN, Colectivo de Bibliotecas Públicas Españolas, Colectivo del Patrimonio Bibliográfico español.
- Especializados españoles: AECI, C-17, etc.
- Extranjeros: SUBITO, KVK, LIBRIS, BIBSYS, British, SUDOC, RERO, World Cat, etc.
- Colecciones de revistas electrónicas gratuitas a texto completo.
- Es recomendable la búsqueda por nº de ISSN, o ISBN.
- Elegir la biblioteca a la que se pedirá el documento teniendo en cuenta: coste, rapidez de respuesta, etc. ES OBLIGATORIO consultar estos datos en su registro como biblioteca proveedora, en la base de datos del programa, pestaña "Bibliotecas", para, al comprobar sus peculiaridades, hacer la mejor elección posible.

# **SOLICITAR EL DOCUMENTO**

### PROCEDIMIENTO

- El procedimiento es básicamente el mismo para libros y para artículos.
- Antes de pedir, seleccionar la prioridad y forma de envío (en el Programa: "Enviar por").
- Comprobar si es correcto el campo "Tipo de documento" y "Concepto". Deben corresponder: libro-préstamo, artículo-fotocopias, libro-fotocopias. Esta delimitación de campos es fundamental.
- Enviar la solicitud con el botón de "Pedir".
- Aparece la ventana correspondiente al centro suministrador.
- Comprobar los datos del centro.
- Si hay que pedir a un centro que no está en la base y no hay otra biblioteca alternativa, comunicar sus datos a SEC para que creen un registro nuevo en el programa.
- Consignar en el campo "Observación" de esta ventana, cualquier mensaje o aclaración que se desee hacer llegar a la biblioteca suministradora (en inglés, si la biblioteca es extranjera).
- Enviar la solicitud con la opción "Seleccionar".
- La petición desaparece del archivo de "Peticiones sin tramitar" y pasa al archivo de "Peticiones pedidas".

Peticiones : fondo propio ( = de nuestra propia biblioteca de centro)

- Aunque se haya comprobado en Cisne, conviene localizar físicamente el documento (es posible que falte en estantería y por eso se pide).
- Enviar mensaje tipo al usuario para que lo fotocopie personalmente.
- En el campo para pedir, seleccionar "Lo tenemos" para revistas en formato impreso y "revistas electrónicas de la BUC" para revistas electrónicas.

Peticiones Intercentros (= fondo de otras bibliotecas de la BUC distintas a la nuestra)

 No conviene solicitar documentos a bibliotecas muy próximas físicamente : recomendar al usuario el préstamo personal (y no el de Intercentros).

Peticiones urgentes

 Seleccionar la prioridad alta en la petición. Conviene llamar por teléfono y asegurarse de que la biblioteca suministradora se compromete a enviar el documento. Enviar mensajes en inglés a bibliotecas extranjeras.

Peticiones a centros con su propio formulario de petición

- Se piden desde el programa como cualquier otra petición.
- El sistema preguntará si se quiere entrar en su página para cursar la petición. Contestar afirmativamente.
- Una vez en su página, el sistema suele pedir contraseña o claves de acceso.
- Estas claves se pueden consultar en el registro de centro del archivo de Bibliotecas del programa de gestión de P.I.
- Si es necesario, ponerse en contacto con el centro suministrador y solicitar las claves correspondientes. Tomar nota de las contraseñas y comunicarlas a SEC par que las consignen en el registro de la biblioteca suministradora del programa, asociándolas a nuestra biblioteca.
- Una vez dentro de su formulario, cumplimentar los campos, procurando que quede constancia de nuestra referencia. Si no existe campo específico, consignarlo en "observaciones".

## Peticiones a Subito

- Existe una guía específica (ver documento en Intranet).
- Se pueden pedir libros en préstamo y fotocopias de artículos de revista, pero NO de capítulos de libros.
- Es imprescindible ANOTAR en el campo correspondiente a "Su referencia", el número que asigna Subito a cada petición.
- Procurar evitar las peticiones con DRM; su coste es superior a la tarifa habitual. Pedir sólo si no es posible conseguir el documento en otras bibliotecas alternativas.
- NO se deben pedir revistas electrónicas. Se elegirá siempre la revista en papel (son corrientes los dos formatos).
- Los documentos o respuestas negativas se reciben en SEC, que nos los reenviarán , aunque somos nosotros los que daremos la petición por servida o negativa.

## Peticiones a la British Library

- \* Existe una guía específica (ver documento en Intranet).
- Evitarlas en lo posible debido a su coste. Si es preciso, consultar antes a SEC.
- Se pueden pedir: libros, artículos, capítulos de libros y números completos de revistas (compensa pedir los números completos como "préstamo" si hay que fotocopiar varios artículos; la British los presta, siendo la única biblioteca que lo hace; en este caso, no se especificarán los artículos, páginas, etc., sólo hay que hacer mención del ejemplar "suelto").
- Antes de cursar la petición elegir SIEMPRE, en el caso de artículos, como forma de envío, ("Enviar por" en el Programa) "CORREO ELECTRÓNICO". En el caso de libros, "CORREO" .
- El título de la revista, mejor abreviado (con las abreviaturas "standard" de la revista, no unas inventadas por nosotros).
- Reducir en lo posible la información de los campos: sólo primer autor, sólo primeras palabras del título del artículo, etc. MUY IMPORTANTE.
- Si es necesario, una vez en la ventana correspondiente al centro, se puede elegir alguno de los códigos de la British, como TRANSON (sólo si está traducido), etc.
- Enviar. Conviene anotar la hora en la que se envió la petición.
- Después de enviada, la British envía un mensaje de acuse de recibo con su referencia y la palabra ACCEPTED= aceptada en su sistema. Si hay algún "error" en la petición, normalmente demasiados caracteres, la British envía un mensaje de rechazo (= REJECTED), por lo que hay que volver a cursar la petición de forma más correcta bajo los parámetros de la British.
- Es imprescindible copiar y ANOTAR su referencia en el campo correspondiente.
- En los mensajes de acuse de recibo de la petición por la British, no aparece ni nuestra referencia ni los datos del documento pedido. Se pueden identificar por la fecha. Si se han solicitado varias peticiones el mismo día,

se pueden identificar por la hora, teniendo en cuenta la diferencia horaria de países. Lo mejor es: en el programa, desde el registro de la British Library como proveedora, se puede/debe solicitar "status" a Worldwide Searches, al día siguiente de haber hecho la petición y ahí se ven las peticiones enteras, con nuestros números, datos, etc.

 El documento o la contestación se recibirán en SEC, -son intermediarios-, que nos trasladarán a nuestra biblioteca, aunque somos nosotros los que daremos la petición por servida o negativa.

Peticiones de documentos muy recientes o pendientes de publicación

- La revista está impresa y el número está pendiente de recepción: se cancela y se envía mensaje tipo correspondiente al usuario pidiéndole que curse una nueva petición más adelante.
- La revista es electrónica y se trata de un número muy reciente, no publicado o avance de publicación:
	- o Comprobar que el artículo ya está "colgado" en su página Web.
	- o Localizar una biblioteca con acceso electrónico a la revista y pedirlo.
	- $\circ$  Si la contestación es negativa, anular y enviar mensaje al usuario.

Peticiones : tesis

- Son documentos difíciles de conseguir debido a restricciones legales.
- Si no se localizan en ningún catálogo, se pueden pedir a la Biblioteca de La Universidad en la que se leyó la tesis.
- Las tesis inglesas se pueden pedir a la Brtish Library.
- Las tesis americanas: ( a través de la página web las debe pedir el propio usuario ya que piden "tarjeta visa" como forma de pago. )
	- o No se piden en préstamo. Se compran en la UMI.
	- o Su tramitación corresponde al servicio de adquisiciones.
	- $\circ$  Los costes los asume el peticionario o departamento correspondiente.
	- o Se informa al usuario y la petición se considera negativa.
	- o Información en:<http://disexpress.umi.com/dxweb>
	- o Para pedir la tesis, directamente a: [deborah.donohue@proquest.com](mailto:deborah.donohue@proquest.com)
	- o Para solicitar información en español: [amelia.linares@proquest.com](mailto:nachi@spain.proquest.com)

Peticiones fondo antiguo

- Se trata de un fondo excluido de préstamo. No obstante se puede intentar. Si la biblioteca tiene varios ejemplares, a veces puede autorizar el préstamo.
- La opción habitual será la reproducción completa del documento si está libre de derechos de autor.
- Se considera una compra.
- Su tramitación corresponde al servicio de adquisiciones.
- Los costes los asume el peticionario o su departamento.
- El Servicio de P.I. puede colaborar en la solicitud.
- Antes de formalizar la petición, tener en cuenta:
	- o Pedir presupuesto y esperar conformidad del usuario.
	- o Pedir al centro suministrador factura independiente del concepto de P.I. y a nombre del usuario/departamento.
	- o Concretar método de reproducción y soporte. Evitar microficha.
	- o El Servicio de Adquisiciones se hará cargo de la gestión económica.

Revistas electrónicas

- Se piden como cualquier otro documento.
- Pueden estar sujetas a ciertas restricciones de licencia como prohibición de intercambio electrónico de ficheros. En este caso se recibirán impresas. Otras veces esas licencias, más restrictivas, no permiten que las revistas sean difundidas a través del P.I., o tal vez tengan otros impedimentos, por

lo que será imposible conseguir sus artículos. En este último caso, se debe cancelar la petición y enviar mensaje informativo al usuario.

 Es muy frecuente el embargo editorial del último año publicado. Se busca una biblioteca alternativa, pero como el embargo estará generalizado, hecho muy frecuente, se cancela pidiendo al usuario que curse nueva petición más adelante; hay mensaje "tipo".

# **RECLAMACIONES**

- Si pasado un tiempo razonable no se recibe el documento, se debe reclamar.
- De modo orientativo se pueden considerar estos plazos : 1 semana, Intercentros. 15 días, bibliotecas españolas. 1 mes, bibliotecas extranjeras.
- Conviene comprobar que la petición se hizo correctamente; sobre todo la dirección de correo electrónico. Si se detectan errores, comunicar a SEC.
- Se debe reclamar desde el programa con el icono correspondiente (excepto a bibliotecas a las que se pide desde su WEB : "formato WEB" en su ficha).
- Se puede incluir un mensaje; utilizar si hay algo concreto que comunicar.
- Si no se obtiene respuesta, y la biblioteca es española, insistir por teléfono.
- Cualquier reclamación que se realice al margen del programa conviene consignarla en el campo "Observaciones" con la fecha, para saber cuándo se efectuó la reclamación y calcular el tiempo transcurrido desde entonces.
- Después de varias reclamaciones infructuosas se debe cancelar la petición y buscar una biblioteca alternativa.
- Reclamaciones a Subito:
	- o Antes de reclamar conviene preguntar a SEC ya que estos artículos se reciben y reenvían desde Servicios Centrales así como las contestaciones negativas.
	- o Para reclamar es necesario tener su referencia consignada en el campo correspondiente.
	- o Las instrucciones para la reclamación están en la Guía de Subito.
- Reclamaciones a la British Library:
	- o Antes de reclamar conviene preguntar a SEC ya que estos artículos se reciben y reenvían desde Servicios Centrales así como las contestaciones negativas.
	- o Para reclamar es necesario tener su referencia consignada en el campo correspondiente.
	- o Se reclaman desde el programa como a cualquier otro centro.
	- o Se puede incluir algún mensaje, corto (no más de 11 líneas) y en inglés.
- Volver a pedir
	- o No es una reclamación. La petición llega como nueva.
	- o Se puede utilizar para enviar de nuevo una petición corregida o faltaba el número y ya se ha recibido, etc.
	- o Nunca se debe utilizar si no hay contestación previa de la biblioteca suministradora, para evitar duplicaciones.

### **CONTESTACIONES NEGATIVAS**

- Se reciben en correo; se toma nota y se asocia a la petición con el icono "mensajes asociados a una petición". Dependiendo del formato de correo, si es texto plano sí, pero existen otros mensajes de contestación que al asociarlos no quardan los datos (icuidadoi).
- Localizar la petición en el fichero de "Peticiones pedidas"; se dan como "Negativas" con el icono correspondiente, eligiendo, del desplegable correspondiente, la razón: "no año", "no disponible", etc.
- La petición pasa automáticamente al archivo de "Peticiones pendientes de tramitar".

Se empieza el proceso de nuevo.

# **ANULACIONES**

- Si el usuario ya no está interesado en el documento y no se ha solicitado todavía, se anula sin más problema.
- Si el usuario retira su petición y la solicitud se ha cursado, se puede intentar la anulación de la petición enviada a la biblioteca suministradora.
- Hay que hacerlo de forma inmediata pues si el proceso se ha iniciado es casi imposible detenerlo y habrá que asumir el gasto aunque ya no interese.
- Conviene pedir la anulación por escrito, desde la petición- además de por teléfono, para que conste el trámite. Usar idioma inglés para proveedoras extranjeras.
- Sólo se pueden anular peticiones a la British si están en lista de espera.

## **PETICIONES NEGATIVAS**

- La petición de un documento casi imposible de conseguir, se cancela.
- La petición se considera "Negativa".
- Se envía mensaje al usuario informando de la razón: no se localizó, se localizó pero no se pudo conseguir, etc.

# **RECEPCIÓN Y ENTREGA DE DOCUMENTOS**

Artículos: recepción

- Se localiza la petición en el archivo de "Peticiones pedidas" y se comprueba con el documento recibido.
- Se consigna en el campo "Su referencia", el número identificador de la petición que proporciona la biblioteca suministradora.
- Se consigna el número de albarán en su campo.
- Se envía o entrega al usuario.
- Se considera la petición "Servida"; la petición desaparece del archivo de peticiones "Pedidas" y pasa al archivo de Peticiones "Servidas".
- Se consigna el importe en su campo.
- Se anota en el campo "Observaciones" cualquier información que se considere relevante: "esperar albarán", "gratis", etc.

Artículos : forma de entrega

- Recibidos por correo electrónico: se guardan en el servidor y se reenvían al peticionario con el mensaje tipo:"Envío de artículo en formato pdf".
- Si la biblioteca suministradora indica expresamente que las copias deben entregarse impresas, por problemas de copy, se respetarán estas instrucciones independientemente del modo en que se hayan recibido.
- Si las copias se reciben impresas porque la biblioteca carece de medios para su reproducción y no hay razones legales, se escanean y se envían al peticionario por correo electrónico.

En general, se preferirá la entrega electrónica siempre que la ley lo permita.

Libros : Recepción y entrega

- Conservar la documentación que viene con el libro: tiras o etiquetas de remite, albaranes, etc.
- Entrar en la petición, comprobar que todo esté correcto.
- Consignar en el campo "Observaciones" la información relevante para su devolución: p.e. fecha de devolución, "Consulta solo en sala", etc.
- La petición se considera "Recibida".
- Se comunica la recepción al usuario con el mensaje tipo correspondiente.
- Una vez entregado al usuario, la petición se considera "Servida".
- La petición pasa al archivo "No devuelta".

 Respetar las condiciones de préstamo de la biblioteca proveedora; las bibliotecas Rebiun suelen dejar el libro al usuario, pero si lo prohíben expresamente, el libro se consultará en la sala.

 Los libros procedentes de bibliotecas extranjeras se CONSULTAN EN SALA Libros : renovación de préstamos

- A petición del usuario se puede solicitar renovación del préstamo.
- Mejor por escrito que por teléfono para que quede constancia de la gestión. Mensaje en inglés cuando la proveedora es extranjera.
- Comunicar la nueva fecha de devolución al usuario.
- Consignar la renovación y la nueva fecha en el campo "Observaciones" del Programa y en la documentación escrita.

Libros : devolución

- Se prepara y empaqueta el libro para su devolución: tira, etc.
- En el Programa se consignan los detalles de la devolución en el campo "Observaciones", p.e. que se envió por correo certificado.
- Intercentros : se devuelven por correo interno. Bibliotecas Públicas de la CAM + BN + IE : se devuelven por "La maleta viajera". Centros Rebiun : se devuelven por correo certificado. Bibliotecas extranjeras : SIEMPRE por correo certificado.
- Entrar en la petición y dar el libro como "Devuelto" en el programa; la petición desaparece del archivo de "No devuelta" y pasará al de "Devuelta".
- Conservar la documentación escrita de la devolución, por ejemplo: justificante de correos, etc. en prevención de futuras reclamaciones.

# **GESTION ENCONOMICA**

- Existe una guía elaborada por la Subcomisión de P.I. que está en la Intranet y que debe ser consultada.
- Responsable de contabilidad en SEC: Julia Rivera Gonzalo Telf.: 91394-7842 - Correo electrónico: [jriverag@pas.ucm.es](mailto:jriverag@pas.ucm.es)

Bibliotecas españolas

- Se pueden/deben conservar todos los albaranes recibidos archivados por centros. Si no se conservan hay que anotar en el programa el número de albarán en la correspondiente petición.
- Hay que conservar las facturas proforma, pero sólo a título informativo, nunca se tramitan para efectuar pagos.
- Hay que consignar en el programa toda la información económica.
- Cuando se recibe una factura "definitiva", se coteja con los albaranes y se comprueba que no hay discrepancia con nuestra documentación. No se admitirán facturas electrónicas.
- Las referencias de las peticiones pueden constar en la factura original correspondiente o venir adjuntas en algún listado complementario: hay que tenerlas en cuenta al cotejarla, pero no se deben anotar o añadir en la factura. En las facturas no se deben hacer anotaciones, excepto las del "conforme".
- Si no envían tal relación, solicitarla a la biblioteca suministradora.
- Si se detecta cualquier error, la factura se devuelve a la biblioteca suministradora especificando el problema, y se pide una nueva factura.
- Si no hay errores, se da la "conformidad" o "visto bueno".
- El "conforme" debe llevar: sello de nuestra Biblioteca, sello de conformidad del Director y firma. El nombre del director debe aparecer acompañando la firma. Si no la firma el director, debe especificarse el nombre y CARGO de la persona que firma. Mejor firmadas por el director. Las facturas "conformadas" se envían a SEC para su tramitación.
- Nunca se deben conformar albaranes o facturas de COMPENSACIÓN.
- Conviene conservar fotocopia de la factura con fecha de envío a SEC.
- En el Programa del PI, entrando en cada petición incluida en la factura, hay que consignar el número de factura en su campo y la fecha de envío a SEC. Bibliotecas extranjeras
- Preferir el pago en IFLAS.
- Cuando la biblioteca suministradora no contempla este tipo de pago, se debe reclamar tal posibilidad enviando mensaje tipo: "Alternativa de pago" (en inglés) una vez que hemos recibido la nota de pago. Si no es aceptado el pago en IFLAS, comunicar a SEC para anotar esta incidencia en el Programa en el campo de Bibliotecas. (Importante).
- Las IFLAS voucher de color verde, "medio cupón", valen (4,00 €).
- Las IFLAS voucher de color rojo, "cupón entero", valen  $(8,00 \in)$ .
- Conservar copia de la factura o carta de reclamación de pago en la que figure de forma clara nuestra referencia y el número de cupón enviado como justificante de pago.

 En el campo "Observaciones" consignar el número del cupón enviado. Facturas pagadas

- SEC enviará periódicamente una relación de las facturas pagadas.
- Tomaremos nota pero NO se marca la casilla de "Pagado" en el programa.

Reclamaciones de pago de facturas

- Se reenvían a SEC con los datos que tengamos sobre el tema.
- Contesta adecuadamente a la Biblioteca, comunicando: la fecha en que se reenvió a SEC, si la factura no se recibió en su día, etc.